## ('>papaki HELP

[Γνωσιακή βάση](https://tickets.papaki.com/el/kb) > [SSL Πιστοποιητικά](https://tickets.papaki.com/el/kb/ssl-2) > [Πως μπορώ να προσθέσω SAN σε Multidomain SSL;](https://tickets.papaki.com/el/kb/articles/san-multidomain-ssl)

Πως μπορώ να προσθέσω SAN σε Multidomain SSL; - 2022-11-17 - [SSL Πιστοποιητικά](https://tickets.papaki.com/el/kb/ssl-2)

Αγοράζοντας ένα multidomain SSL, σας παρέχεται η δυνατότητα να προσθέσετε SAN domains. Αναλόγως τον τύπο SSL, κάποια SAN domains παρέχονται δωρεάν.

Μέσα από το Panel του Papaki, σας δίδεται η δυνατότητα να προσθέσετε επιπλέον SAN domains σε SSL.

1. Επιλέξτε **SSL Πιστοποιητικά** από το αριστερό μενού και έπειτα το multidomain SSL που επιθυμείτε.

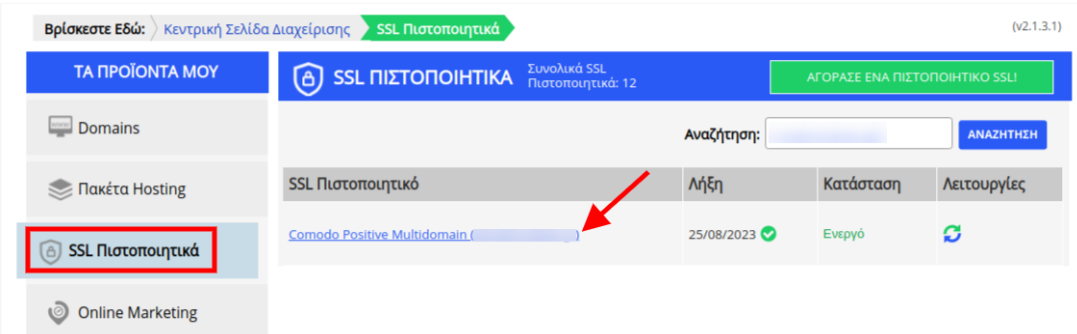

2. Επιλέξτε **Πατήστε εδώ**.

## Comodo Positive Multidomain

autodiscover.

Ημερομηνία Λήξης: 03/11/2023 (Ανανέωση)

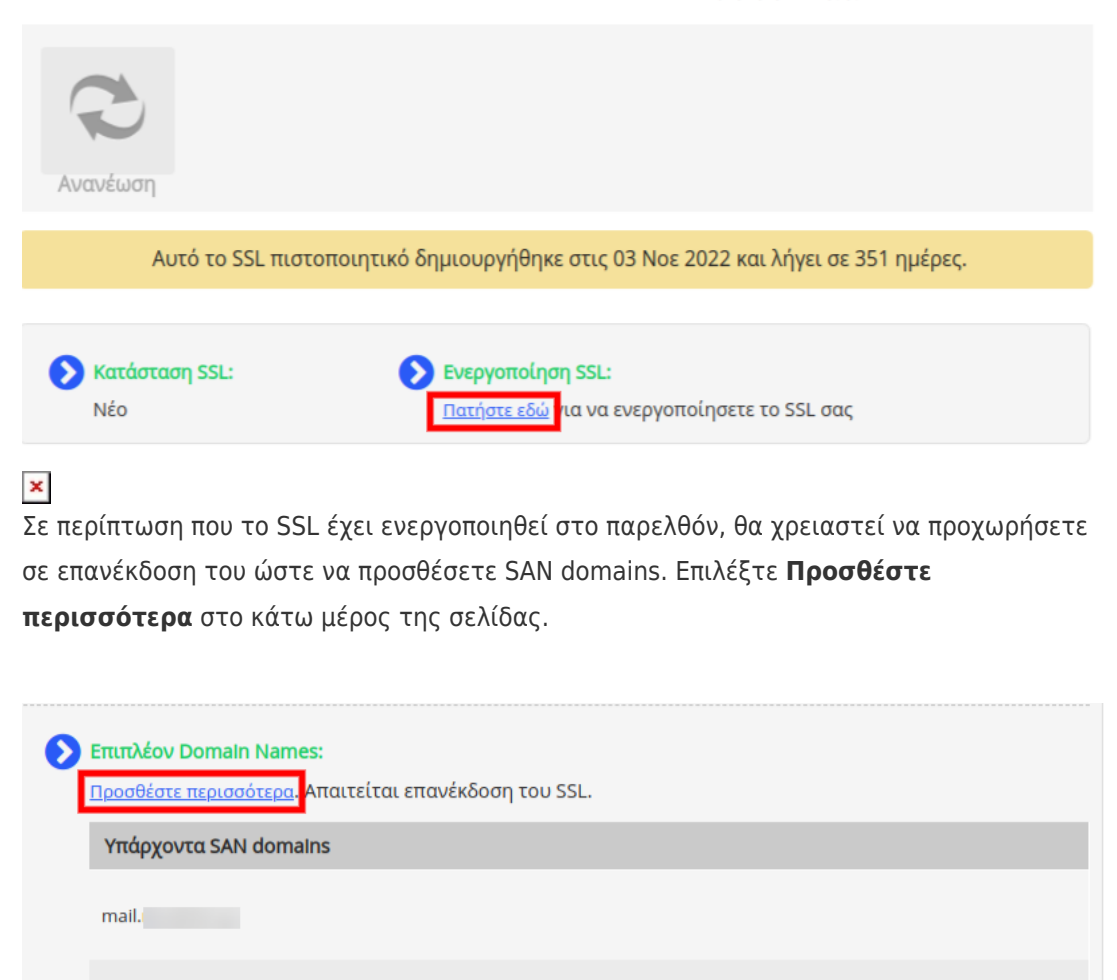

3. Επιλέξτε **Προσθήκη** ώστε να προσθέστε τα SAN domains που επιθυμείτε.

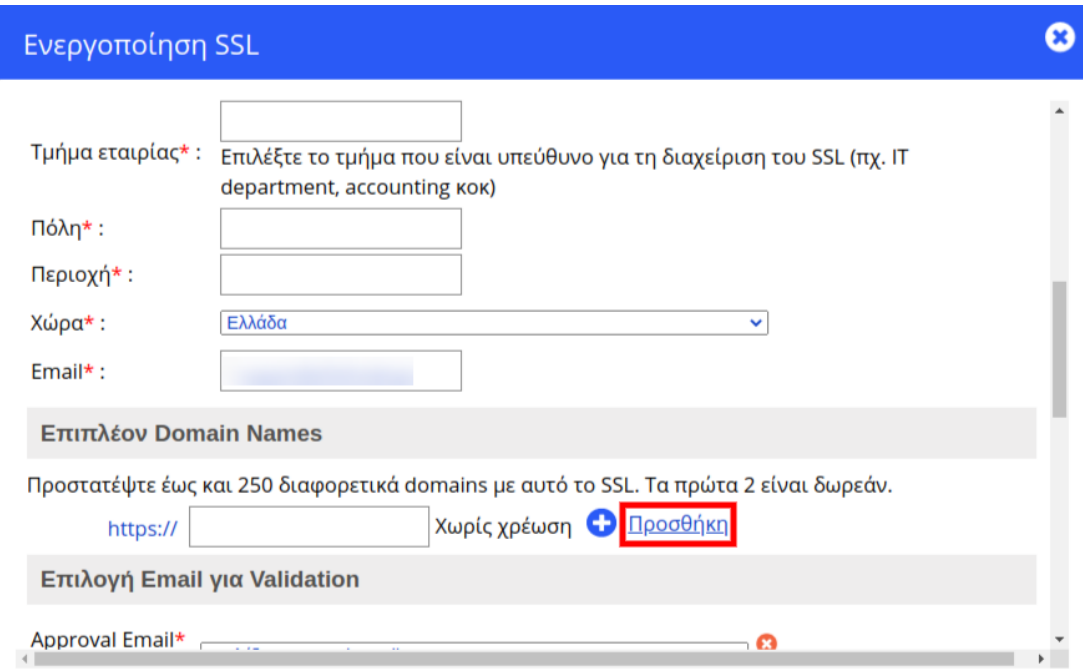

Σε περίπτωση που το SSL έχει ενεργοποιηθεί στο παρελθόν, προχωρήσατε με τη διαδικασία της επανέκδοσης και έχετε φτάσει το όριο των δωρεάν domains το panel θα σας εμφανίσει τη σχετική χρέωση για επιπλέον προσθήκη SAN domain . Επιλέξτε **Προσθήκη.** 

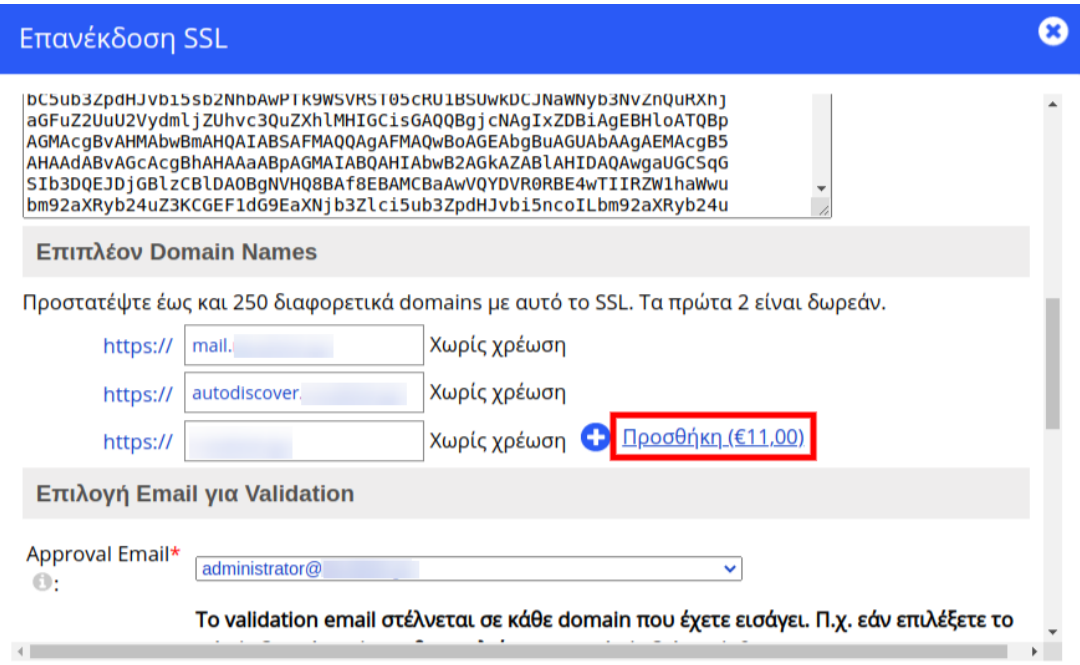